# **オープンバッジの受領方法**

本資料ではオープンバッジを格納するウォレットの登録から受領までの流れを説明します。 なおオープンバッジウォレットは**無料**で作成できます。

受講後/受検後、申込時に登録のメールアドレスに「オープンバッジ授与のお知らせ」 メールが届きます。メール内にある[受領手続きをはじめる]ボタンをクリックし、オープ ンバッジの受領手続きをはじめましょう。 STEP1 ※受領手続きを始めるには、受領したメールを「HTML形式」で表示させる必要があります。 HTML形式とは、文字装飾(フォント、文字サイズ、文字色変更など)が可能なメッセージ 形式です。 HTML形式以外ですと[受領手続きを始める]ボタンを押せないため、メール設定を行う 必要があります。 ※ 「オープンバッジ授与のお知らせ」メールには有効期限があり、 [受領手続きを始める]ボタンを押すと「メールの有効期限が切れています。」と表示される 場合がありますが、[次へ]をクリックするとSTEP2へ進みます。 ※登録するメールアドレスは、フリードメインでも問題ございません。 受領手続きをはじめる

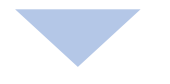

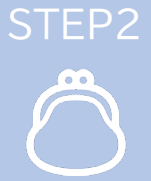

初めてオープンバッジを受領された方は、オープンバッジウォレットアカウントの作成を 行います。名前、パスワードを入力、利用規約を確認し、送信すると「オープンバッジサー ビス仮登録のお知らせ」メールが届きます。メール内[登録完了]ボタンをクリックし、登 録を完了しましょう。

※オープンバッジウォレットアカウントを作成後は、受領手続きが済んでいないオープンバッジが あった場合についてもウォレット内からいつでも受領手続きができます。

登録完了

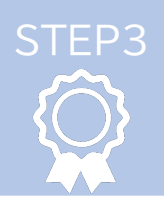

数時間~1日後、「オープンバッジ発行完了のお知らせ」メールが届きます。メール内 [ログイン/アカウント作成]ボタンをクリックし、ログインしてみましょう。受領された バッジが確認できます。

ログイン/アカウント作成

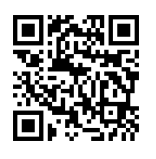

ウォレットの作成、バッジ受領方法を動画でご確認いただけます。 QRコードから「オープンバッジの受領・活用方法」をご覧ください。

その他のご連絡 | 受領されたオープンバッジについてのお問い合わせ

連絡先 :一般社団法人プレゼンテーション検定協会 E-mail :support@preken.jp 事務局お問い合わせ時間 :月~金 10:00~17:00(祝日、年末年始を除く)

# **オープンバッジウォレット作成のメリットと活用**

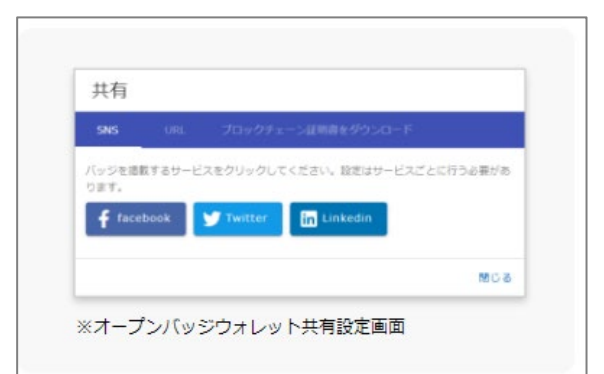

## **SNSでのシェア**

SNSを利用して、他者にオープンバッジをシェアすることが できます。取得した資格やスキル等だけでなくその内容も シェアでき、アピールすることができます。 SNSはFacebook、Twitter、LinkedInと連携していま す。「こんなバッジをもらったよ」と共有してみましょう! **(※オープンバッジは実名での発行となります。ニックネーム でSNSを利用している場合はご注意ください。)**

# ОΚ,

#### **職場での利用**

オープンバッジのリンクを添付して、 職場やお知らせしたい 相手に「取得した資格とその内容」を知らせることができま す。ぜひ、メールで送付してみましょう!

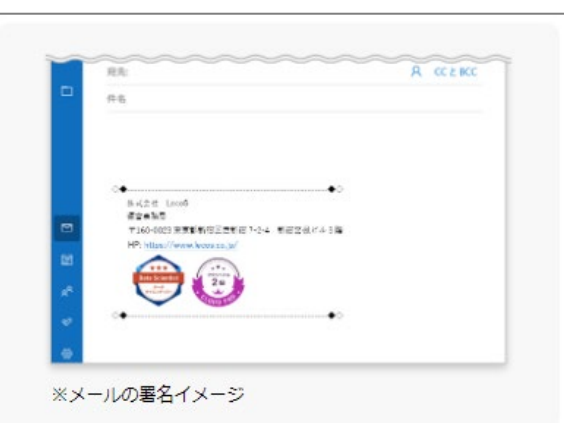

## メール署名に利用

オープンバッジウォレットからバッジ画像のダウンロードが可 能です。ダウンロードしたオープンバッジはメールの署名欄 に貼ることができます。ダウンロードしたデータを署名欄に 挿入し、取得したスキルを発信していきましょう! ※方法については、QRコードから動画「04 メール署名に 貼る」をご覧ください。

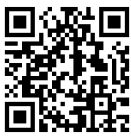

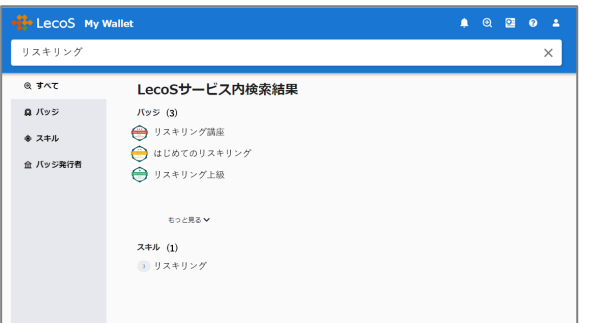

### **オープンバッジの検索**

ご自身のウォレットから国内で発行・公開されているオープ ンバッジの検索ができます。検索機能をフル活用して、他の オープンバッジや新しい講座を探してみましょう ! 次の学習 ステップへつなげることができます。

ウォレット作成・バッジ受領・活用に関する問い合わせ先

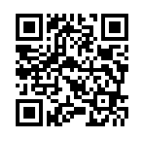

お問い合わせ可能です

お問合せフォーム:https://www.lecos.co.jp/contact recipient/ ※QRコードからも